## **Gyári beállítás**

## **Intek C30CX**

A menübe a menü gomb megnyomásával juthatunk el. A menüben a nyilakkal tájékozódhatunk (fel, le, jobb, bal). Az egyes menüelemekbe az OK gomb lenyomásával léphetünk. Keresse meg a "Gyári beállítások" menüelemet, majd nyomja meg az OK gombot. Jelszó megadása: 1234, majd OK gomb megnyomása. "Minden beállítás törölve lesz?" kérdés jelenik meg a képernyőn, a balra nyíllal álljon rá az "Igen" feliratra és nyomja meg az OK gombot. Ezután kb. 20 másodpercre elsötétedik a képernyő, amíg a boksz újraindul, megjelenik a "boot" felirat. Majd egy "nyelvválasztási ablak (Language)" jön fel angolul, ahol válassza ki a magyar nyelvet a nyilak segítségével, majd nyomjon egy OK gombot. Elindul a csatornakeresés, amint a boksz végez a kereséssel, kiírja a csatornatalálatok számát, itt megkérdezi, hogy "kívánja menteni a módosításokat?"felirat. A nyíl segítségével válassza ki az "igen" feliratot és nyomja meg az OK gombot. Kész, vagyis megjelenik az első csatorna a képernyőn. . Az újrahangolással végezett és megjelenik az első csatorna a képernyőn.

Előfordulhat, hogy olyan boksszal találkozik, ami nyelvválasztási állapotban ragadt, ekkor a "nyelvi beállítások" feliratnál üsse be a 1206 kódot a számbillentyűzet segítségével. A módosítások mentése után a rendszer angol nyelvre vált, megjelenik az "Installation" felirat. Nyilak segítségével válassza ki a "Manualscanning" feliratot. Az OK gomb megnyomása után a rendszer jelszót kér, ami ebben az esetben 0208. A jelszó beütése után nyomjon egy OK gombot. A balra nyíllal válassza ki a "Transponder" menüt, ahol "New" feliratnak jelenik meg. Lefelé nyíllal álljon rá a "Frequency" menüpontra és szám billentyűzet segítségével 370 MegaHerzre (MHz) át kell írni. A lefelé mutató nyíl segítségével lépjen rá a "Modulation" menüre, majd a jobb nyilat egymás után kétszer megnyomva, 256 QAM-re változik az érték. Ha elvégezte a fenti beállításokat, akkor a "SignalStat" felirat 80 % felett lesz. Nyomja meg az OK gombot, elindul a keresés. A rendszer kiírja a talált csatornákat, majd nyomja meg az OK gombot, ezzel mentve az eredményt. A távirányító "back" gombját megnyomva, addig lépegessen amíg vissza nem jön a képernyő.

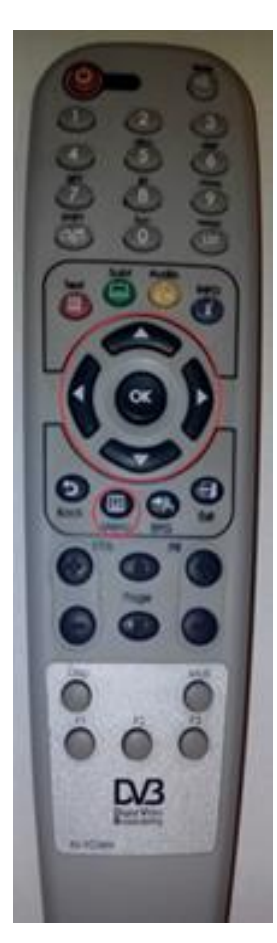

**Bekapcsoló gomb** A készülék ki/bekapcsolása **Némító gomb** Hangkimenetet némítása **Számjegygombok (0-9)** Számjegyes adatok bevitele, közvetlen programváltás **Üzemmód-gomb** Váltás tévé és rádió csatorna-lista között **Listázó gomb** A csatornalistát jeleníti meg **Text gomb (Piros)** Váltás teletext-üzemmódra **Felirat gomb (Zöld) -** Feliratozás **Audio gomb (Sárga)** Audio információk **INFO gomb (kék)** Programinformációk megjelenítése a képernyőn **Vízszintes nyíl és OK gombok** Kurzormozgatás balra / jobbra a menüben. **Függőleges nyíl vagy OK gombok**

Csatornaléptetés, kurzormozgatás fel/le a menüben **OK gomb** Csatornalista megjelenítése tévénézés vagy rádióhallgatás közben **Back (Vissza) gomb** Előző menü visszahívása **Menü gomb** Menü megjelenítése. Kilépés az aktuális menüből, v. visszatérés az előzőhöz. **EPG gomb** Elektronikus programfüzet megjelenítése **Exit -** Kilépés gomb **VOL+/– gombok** Hangerőszabályzás **Oldalváltó gombok** Menü v. tévé-rádió listák oldalainak fel/lemozgatása **PR +/– gombok** Csatorna léptetése le/fel vagy EPG gyorslapozás **F1 –** Nem támogatott funkció **F2 –** Nem támogatott funkció **F3 –** Kikapcsolás időrögzítő **Disp -** Képarány változtatása 16:9 és 4:3 értékek között **Mail** – Nem támogatott funkció